# **Mississippi Management and Reporting System**

## **Department of Finance and Administration**

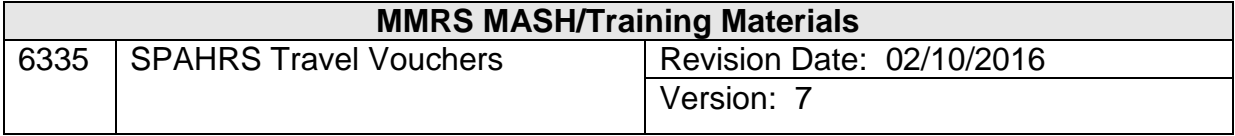

### **Table of Contents**

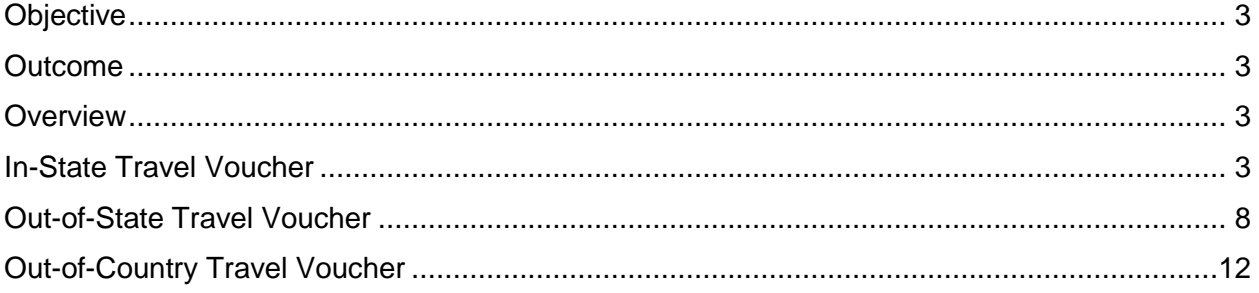

#### <span id="page-2-0"></span>**Objective**

Report travel expenses; process in-state, out-of-state, and out-of country travel vouchers.

#### <span id="page-2-1"></span>**Outcome**

Travel expenses are processed and reported.

#### <span id="page-2-2"></span>**Overview**

Before travel expenses can be processed through SPAHRS, the employee must submit a completed Travel Voucher (Standard Form 13.20.10 prescribed by the Department of Finance and Administration) for agency approval. The expenses recorded on this paper form are then entered into SPAHRS for the payment to be processed.

There are three different types of travel vouchers in SPAHRS: in-state, out-of-state, and out-ofcountry. Separate vouchers must be completed for each type of travel that occurs, even if the types of travel occur within the same travel processing period.

A generic trip authorization allows a traveler to report multiple days of travel on one voucher whether or not the days are consecutive. If the traveler incurs travel related to more than one trip number, a separate voucher must be completed for each trip number used. The system will combine the vouchers on the Official Travel Voucher Summary screen to generate one warrant.

The SPAHRS travel vouchers contain two screen panels. The first panel is used to record the majority of travel expenses; the second panel is used to record other travel costs. Other travel costs are entered using travel earnings codes found using the F1 function for active help.

If a travel advance has been processed in SPAHRS, an unapproved travel voucher for expenses is automatically established by the system. This voucher may be accessed from the browse screen or from the voucher screen; it must be modified to record the offsetting expenses.

Each of the three travel voucher screens has a second panel used for recording other travel expenses. These expenses are entered using specific travel earnings codes. Multiple earnings codes can be entered on this second panel. The amounts entered are then summarized by the system and posted to the first panel of the screen to be added to the total on the voucher. The fields on this second panel are the same for each of the three types of travel vouchers and data entry is the same. The earnings codes for other travel expenses are somewhat different for each type of travel voucher.

#### <span id="page-2-3"></span>**In-State Travel Voucher**

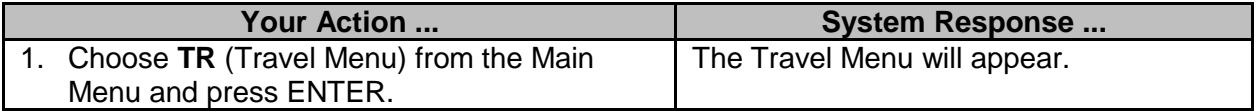

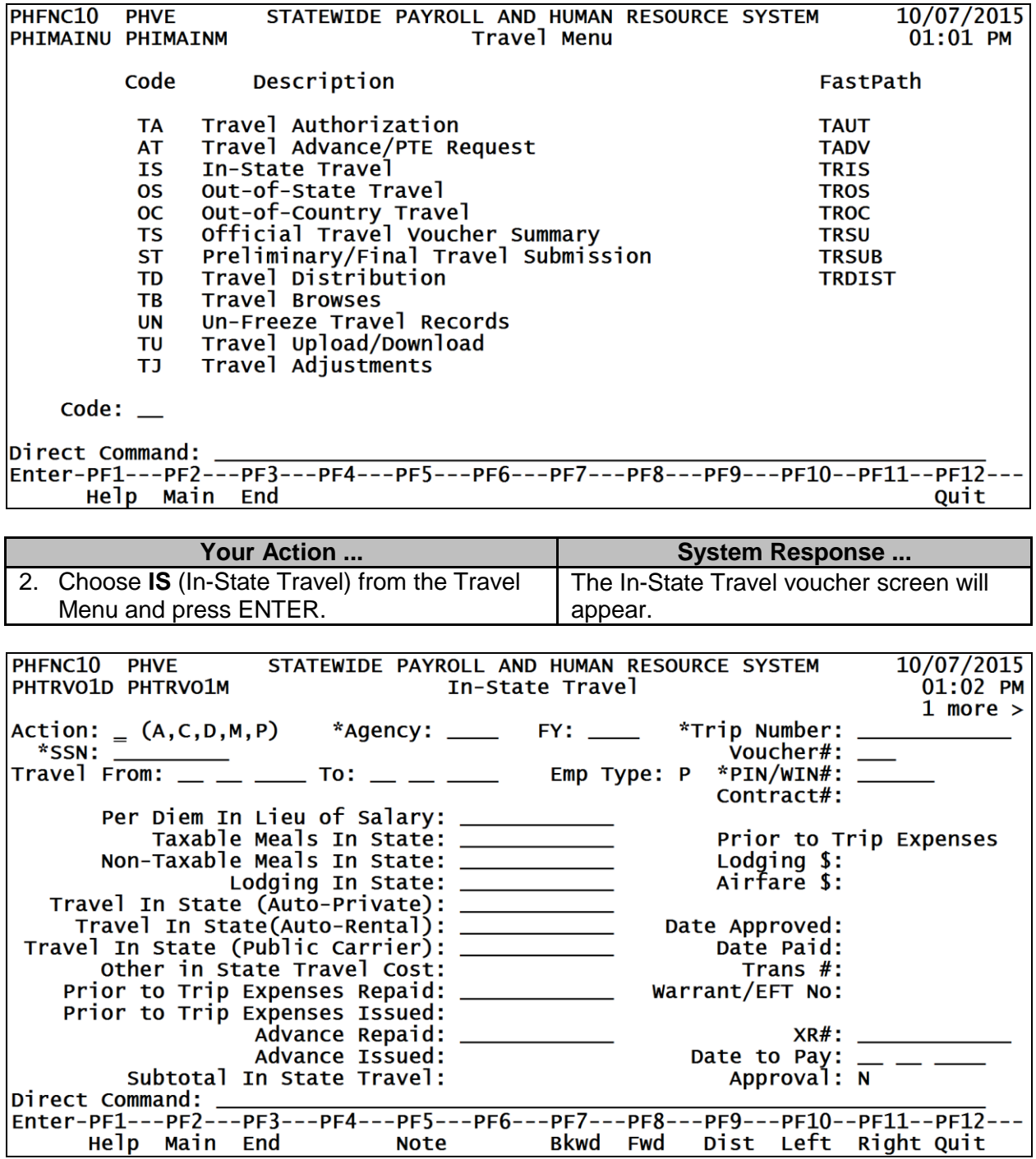

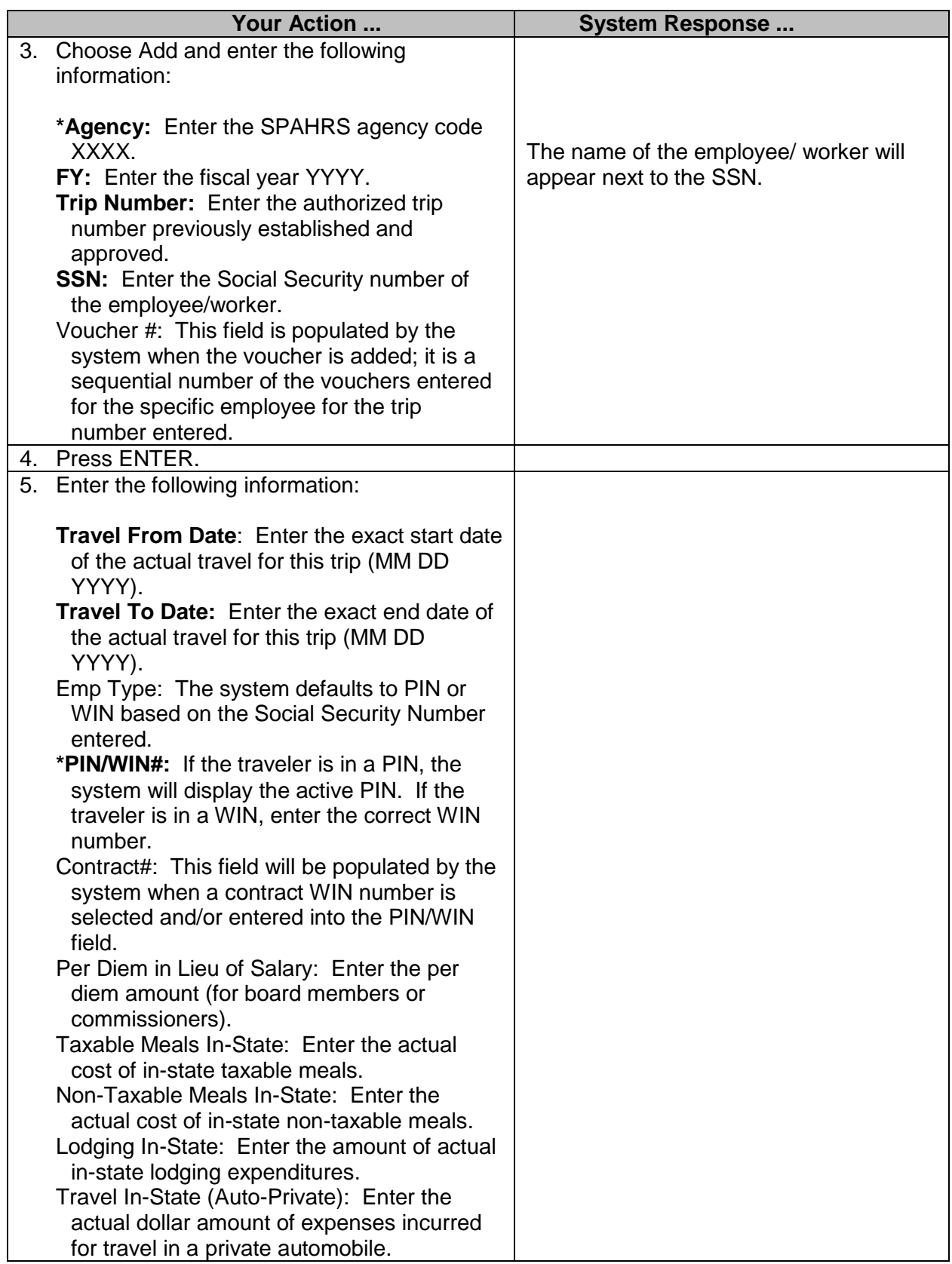

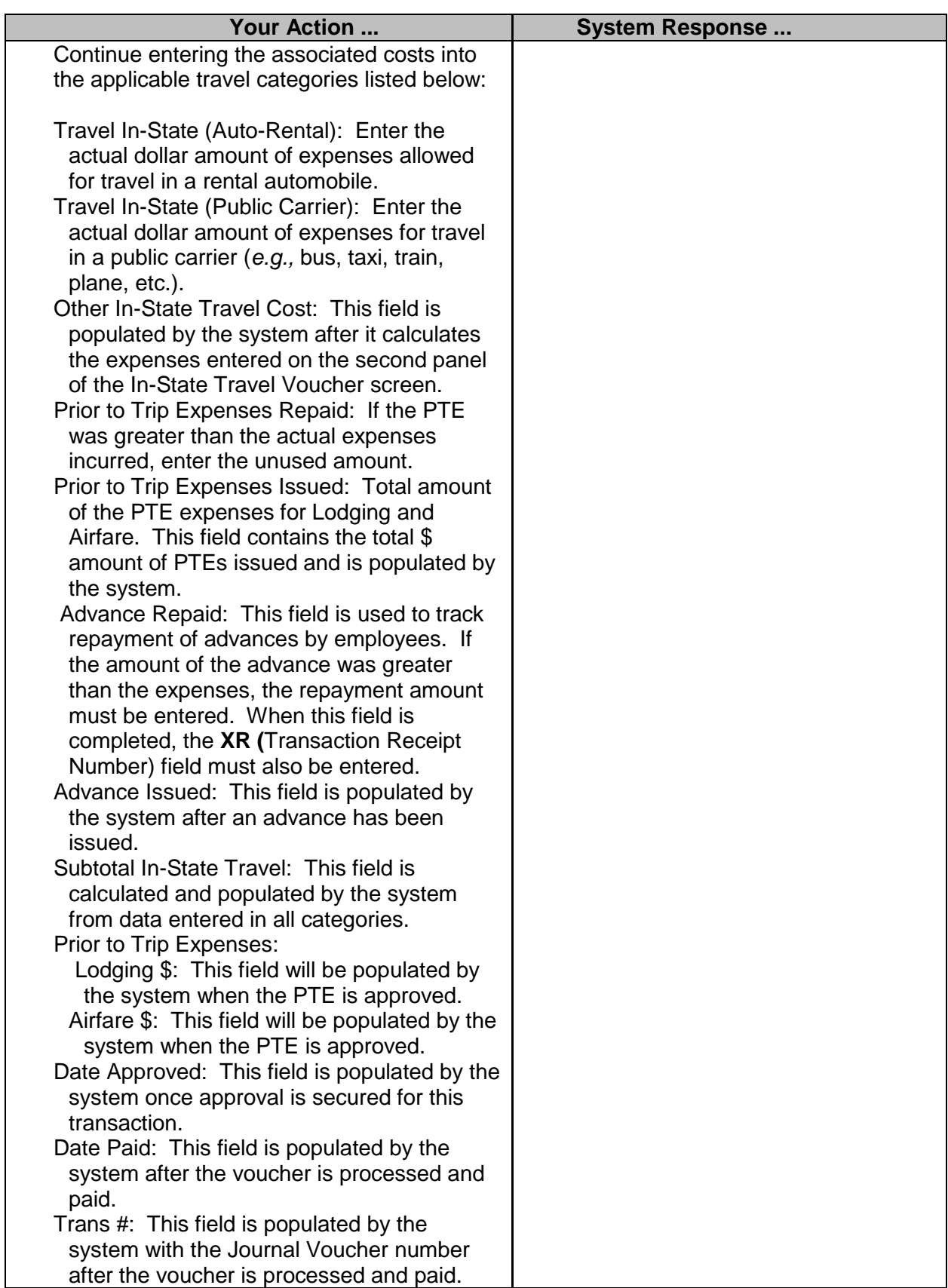

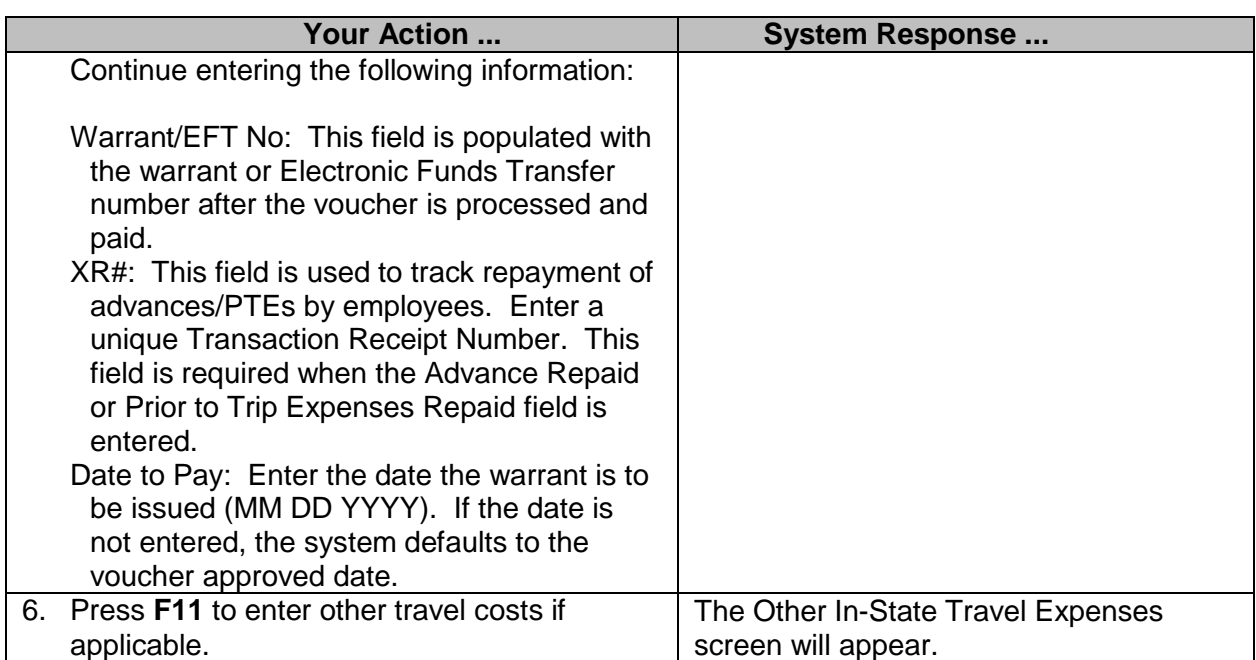

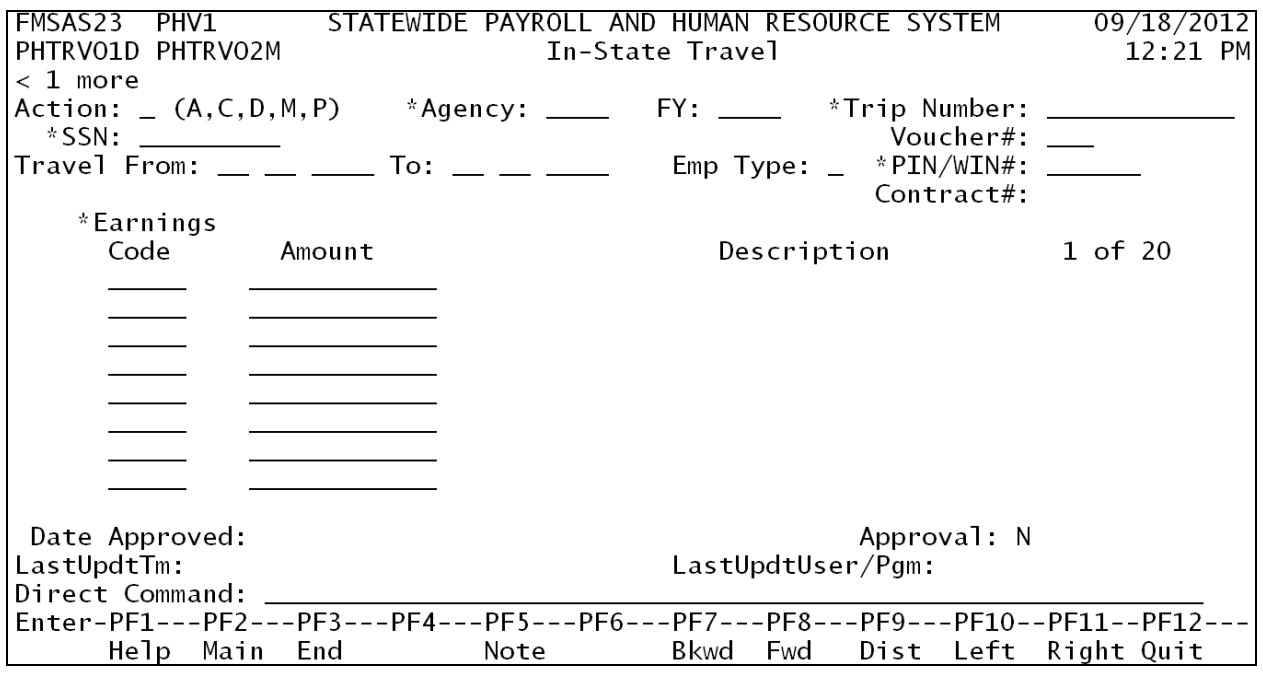

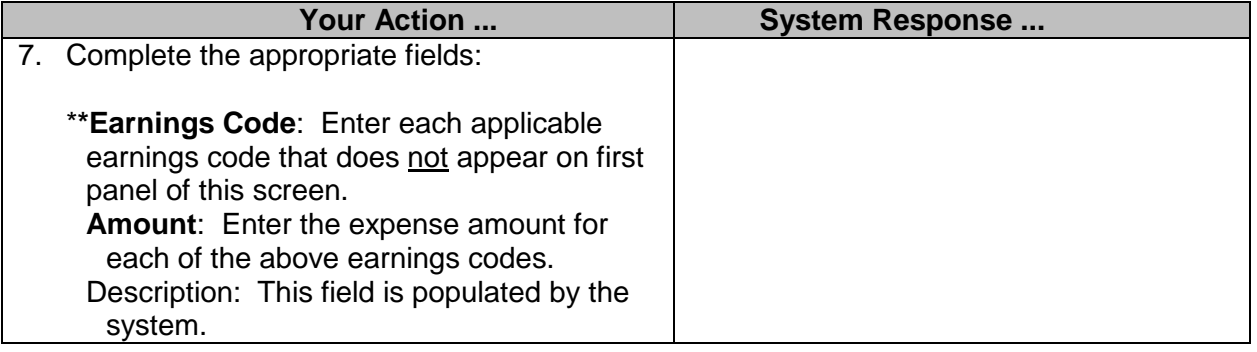

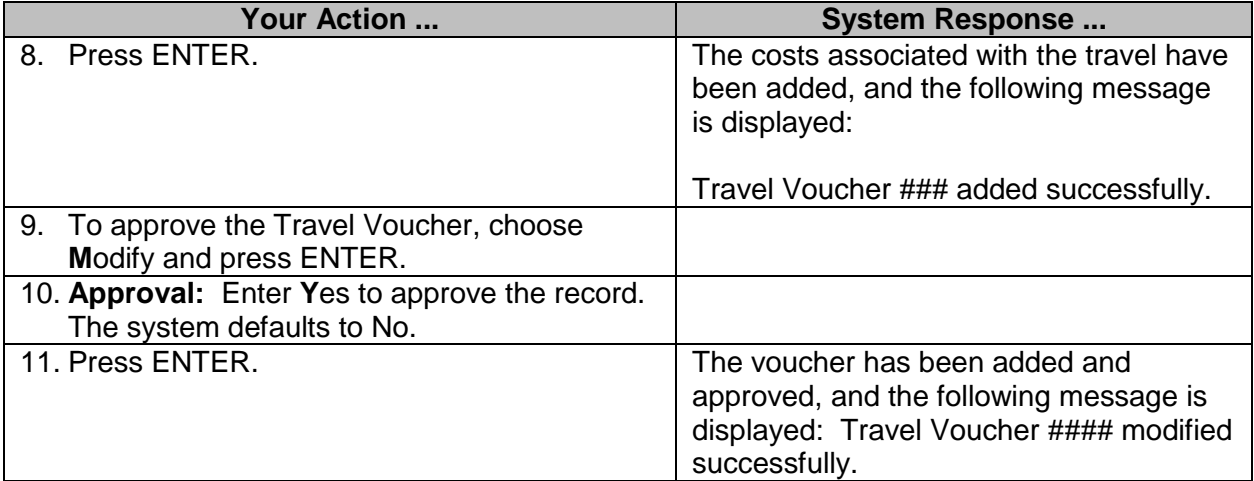

#### <span id="page-7-0"></span>**Out-of-State Travel Voucher**

**Note:** If a travel advance/PTE has been processed for in-state, out-of-state, or out-of-country travel, an unapproved travel voucher for expenses is automatically established by the system. This voucher may be accessed from the browse screen or from the voucher screen; it must be modified to record the offsetting expenses.

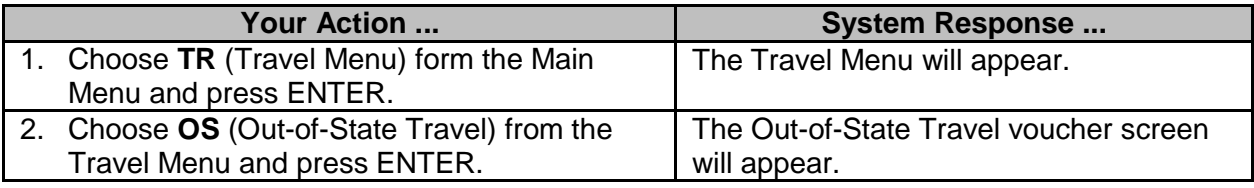

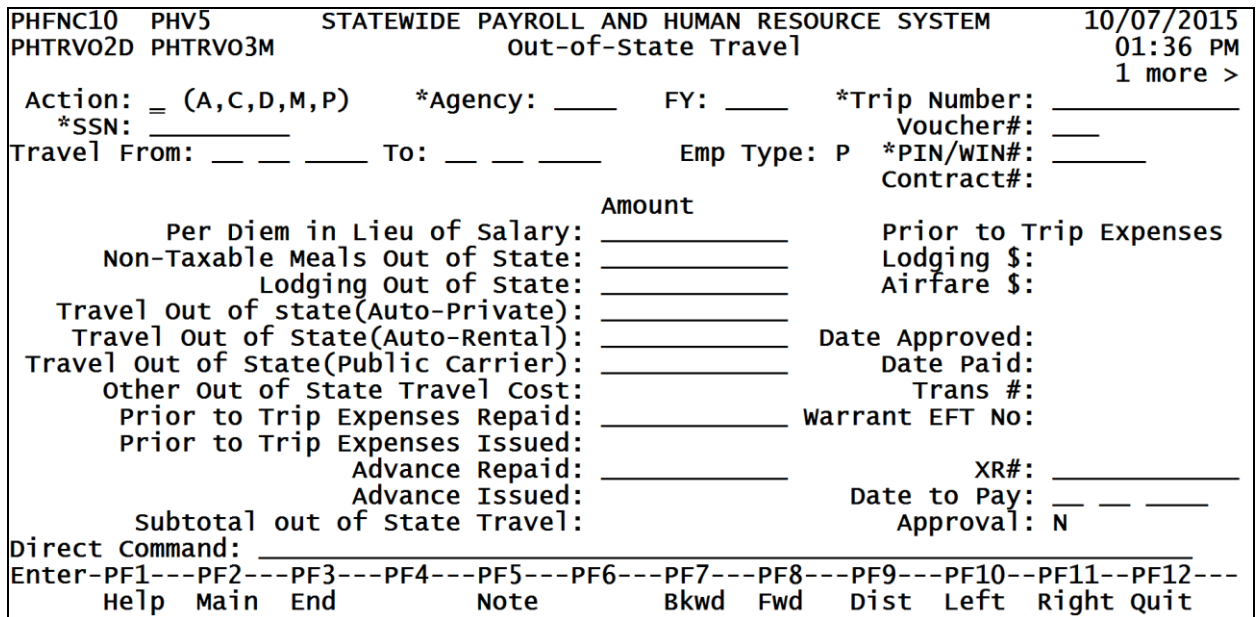

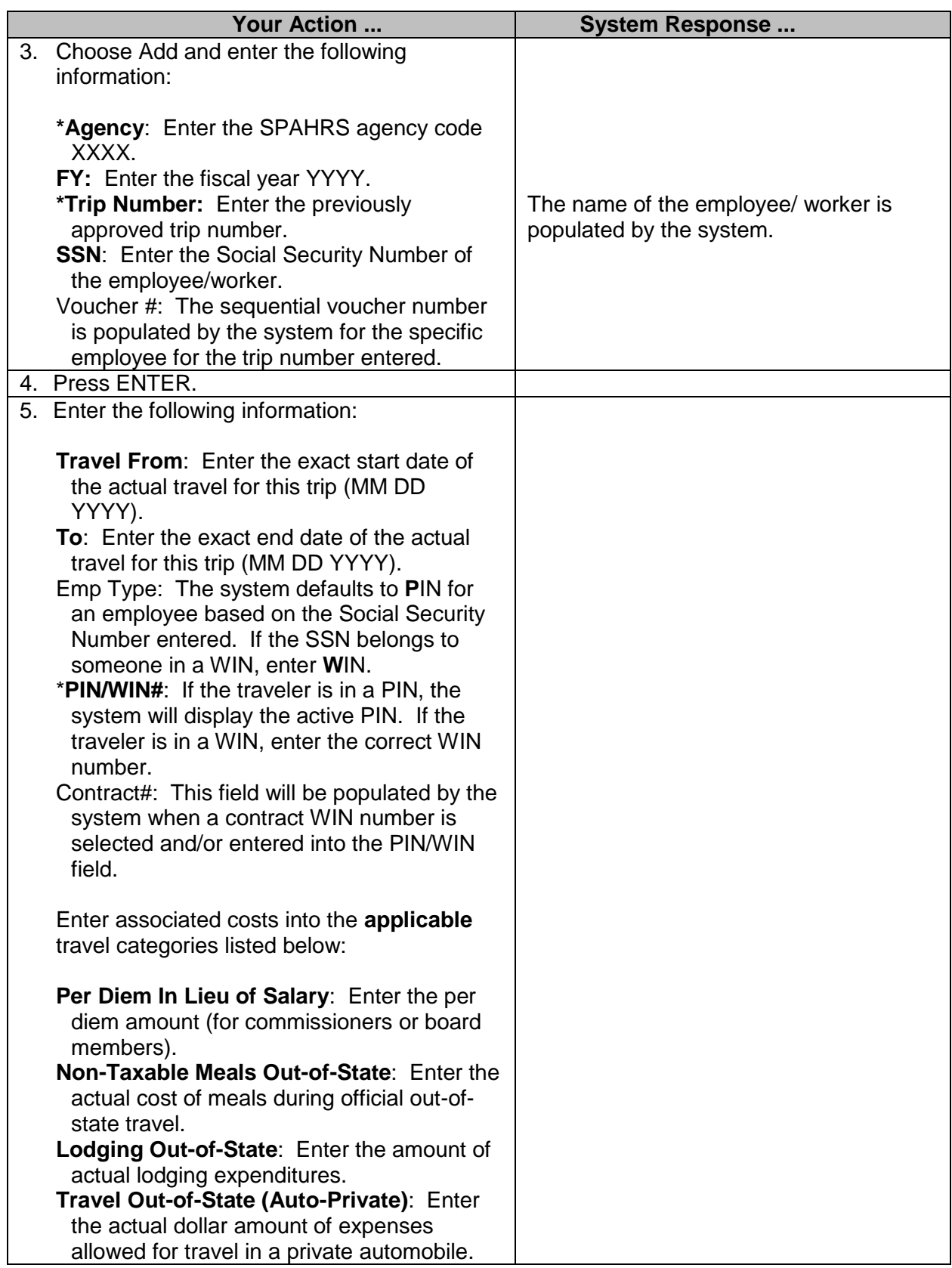

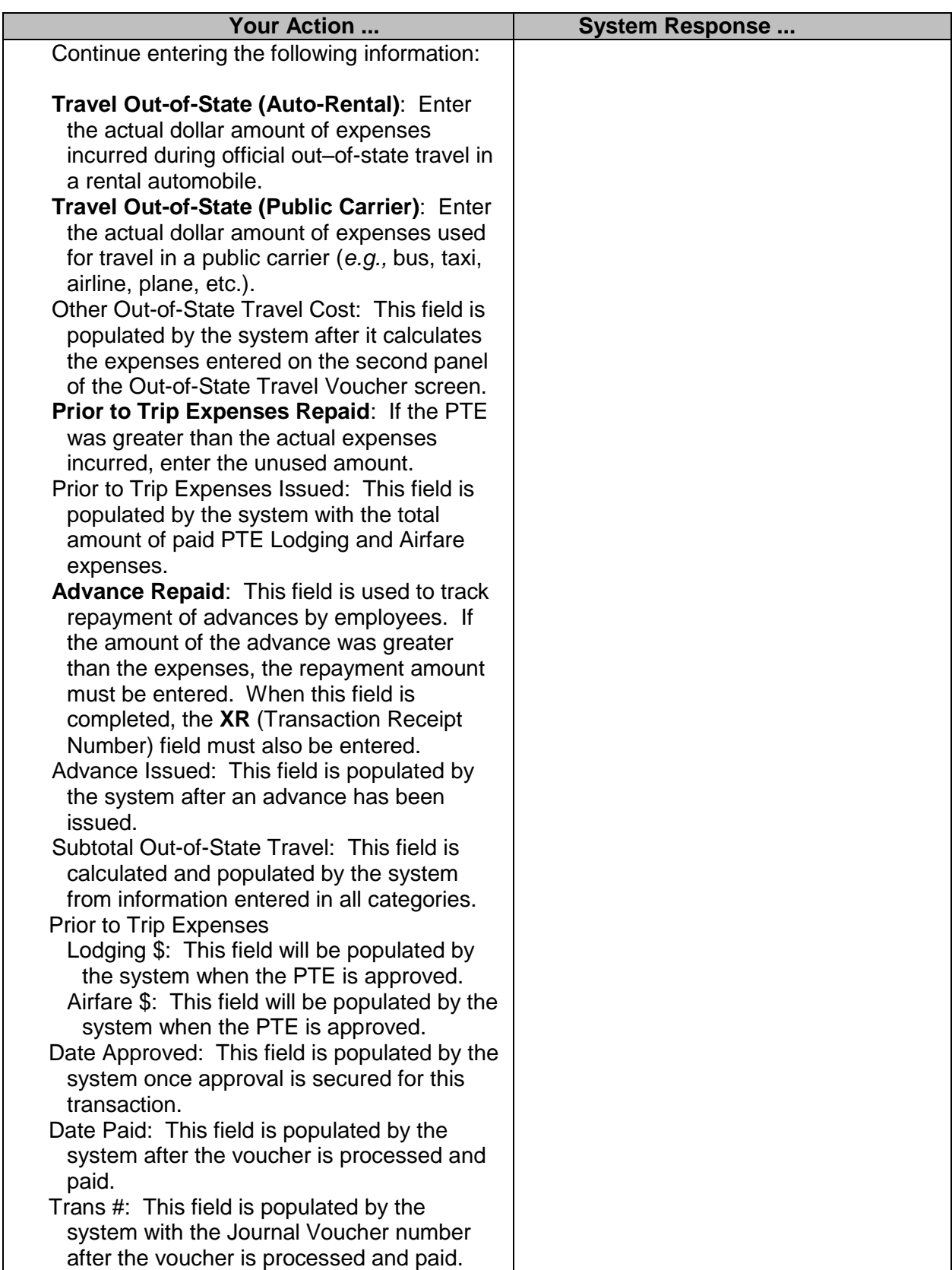

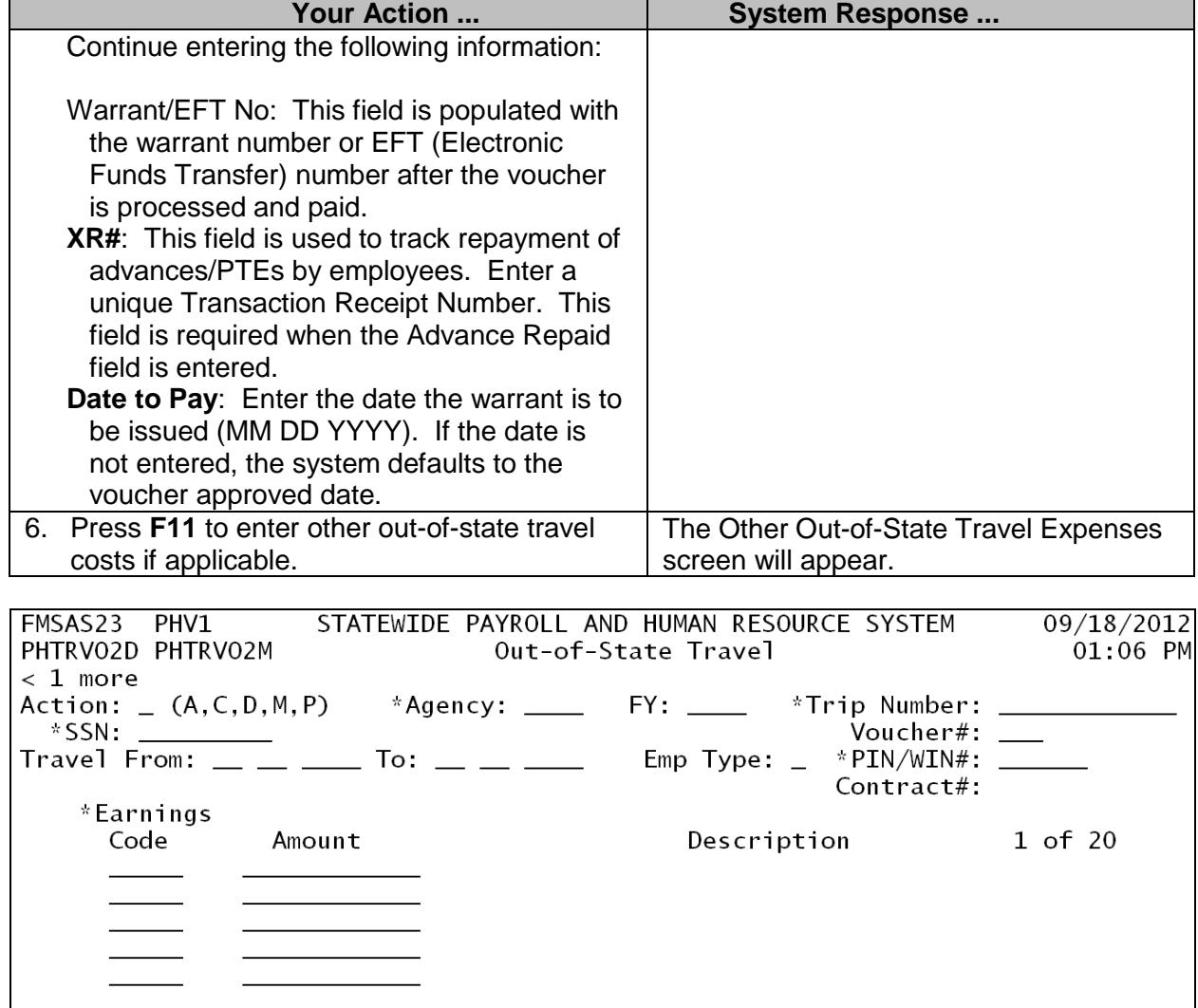

Approval: N<br>LastUpdtUser/Pgm: Date Approved:<br>LastUpdtTm: Help Main End Note **Bkwd** Fwd Dist Left Right Quit

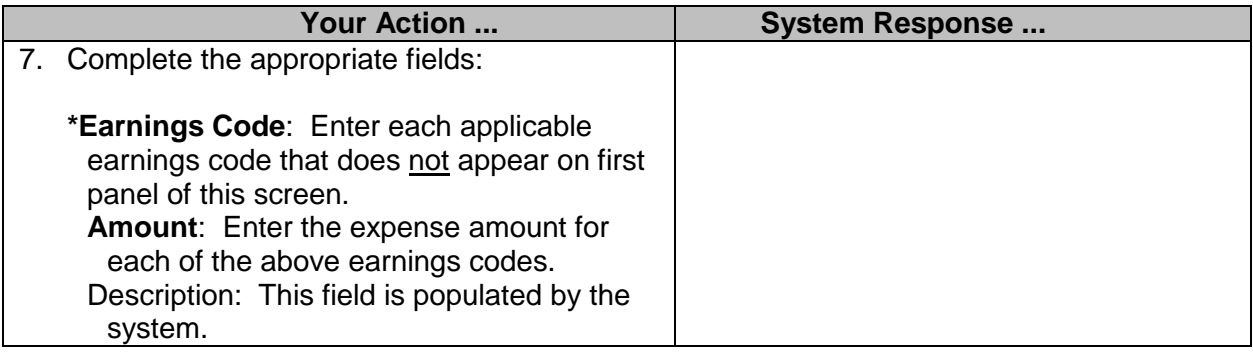

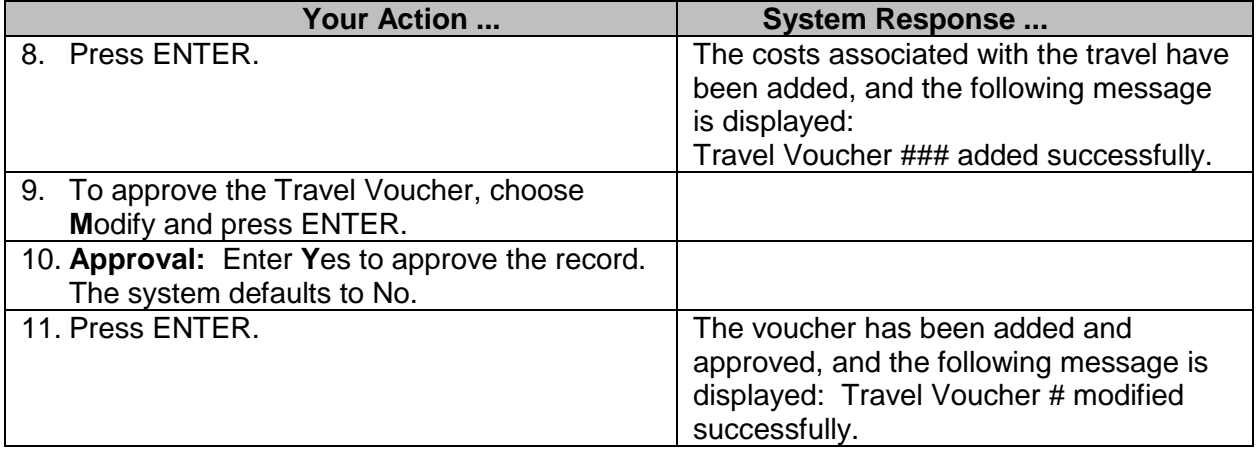

#### <span id="page-11-0"></span>**Out-of-Country Travel Voucher**

**Note**: If a travel advance has been processed for in-state, out-of-state or out-of-country travel, an unapproved travel voucher for expenses is automatically established by the system. This voucher may be accessed from the browse screen or from the voucher screen; it must be modified to record the offsetting expenses.

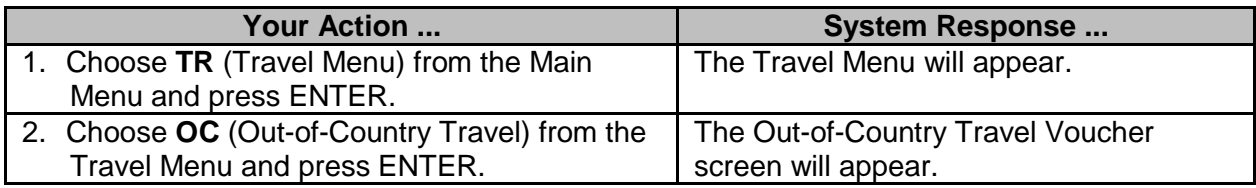

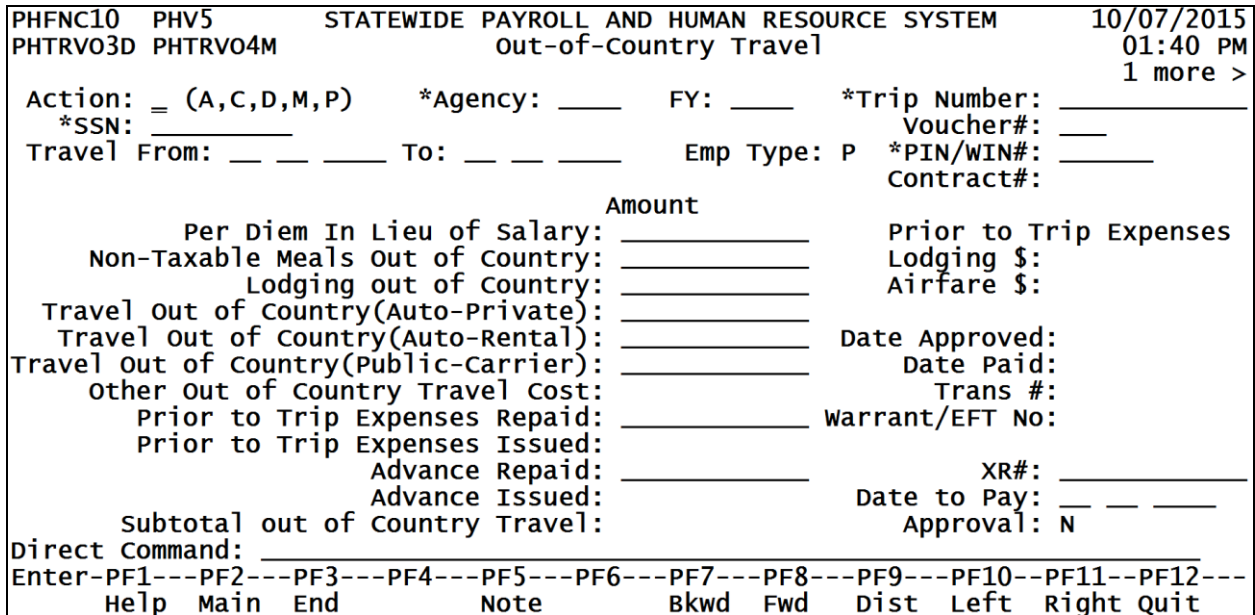

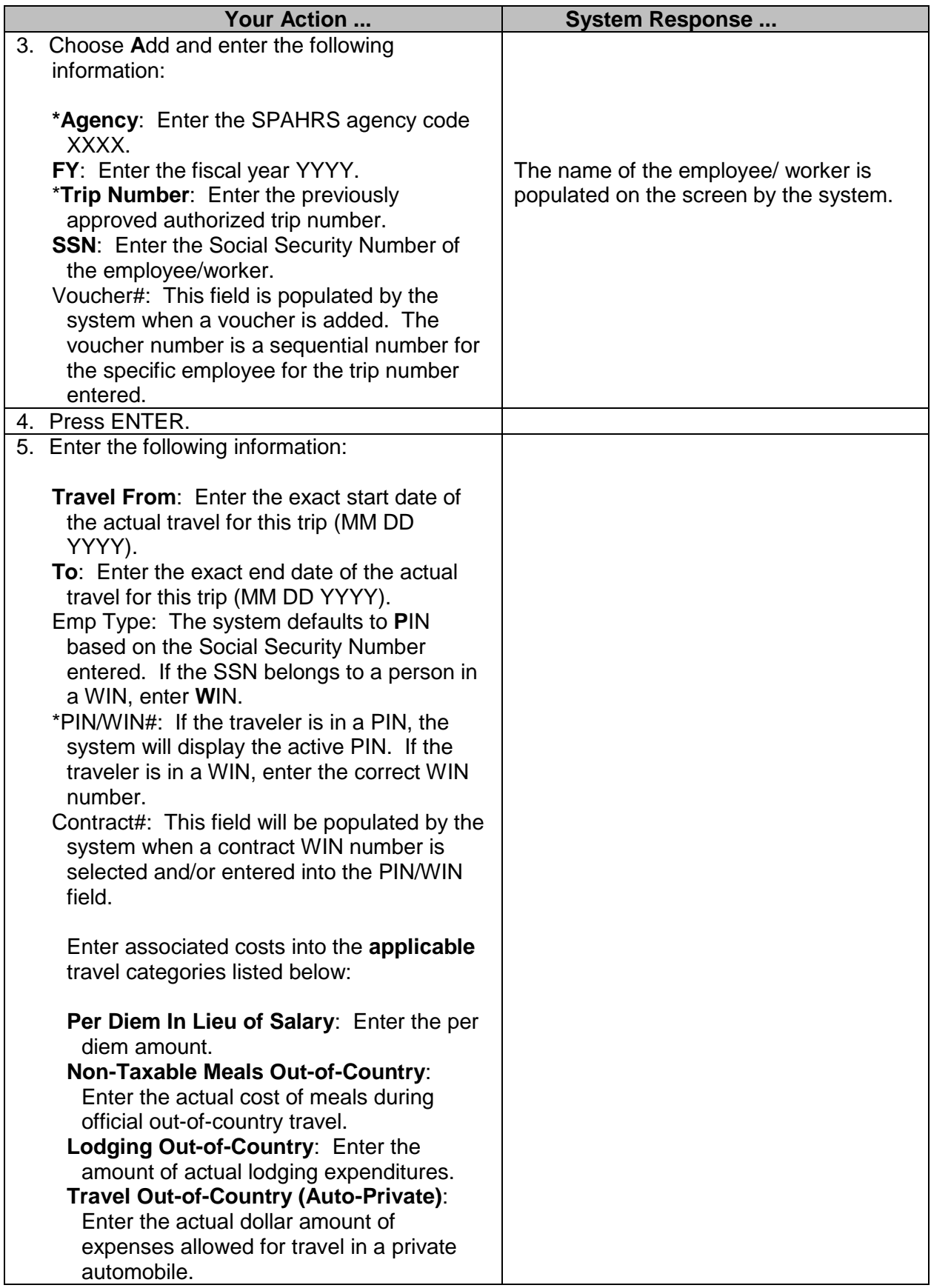

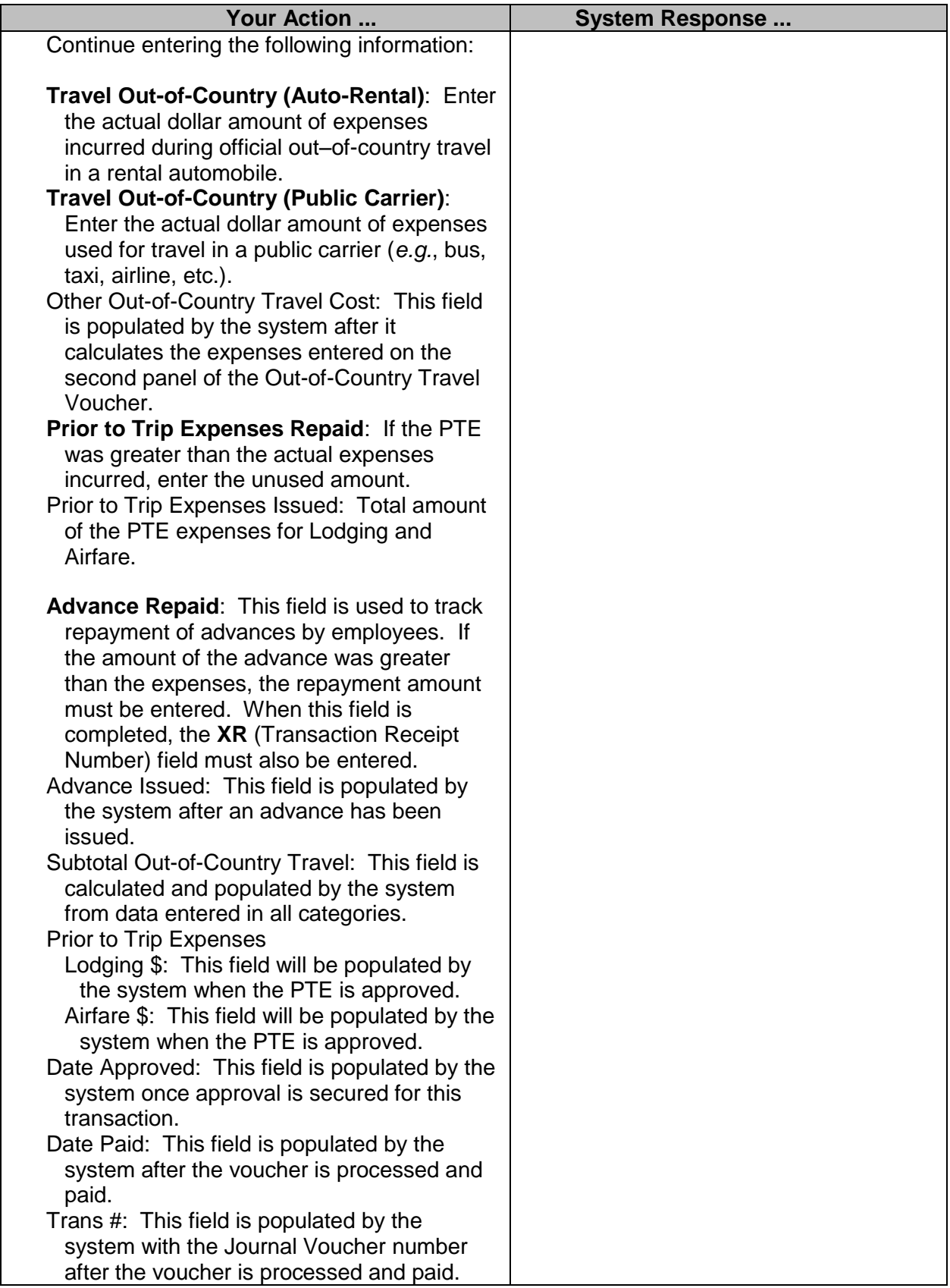

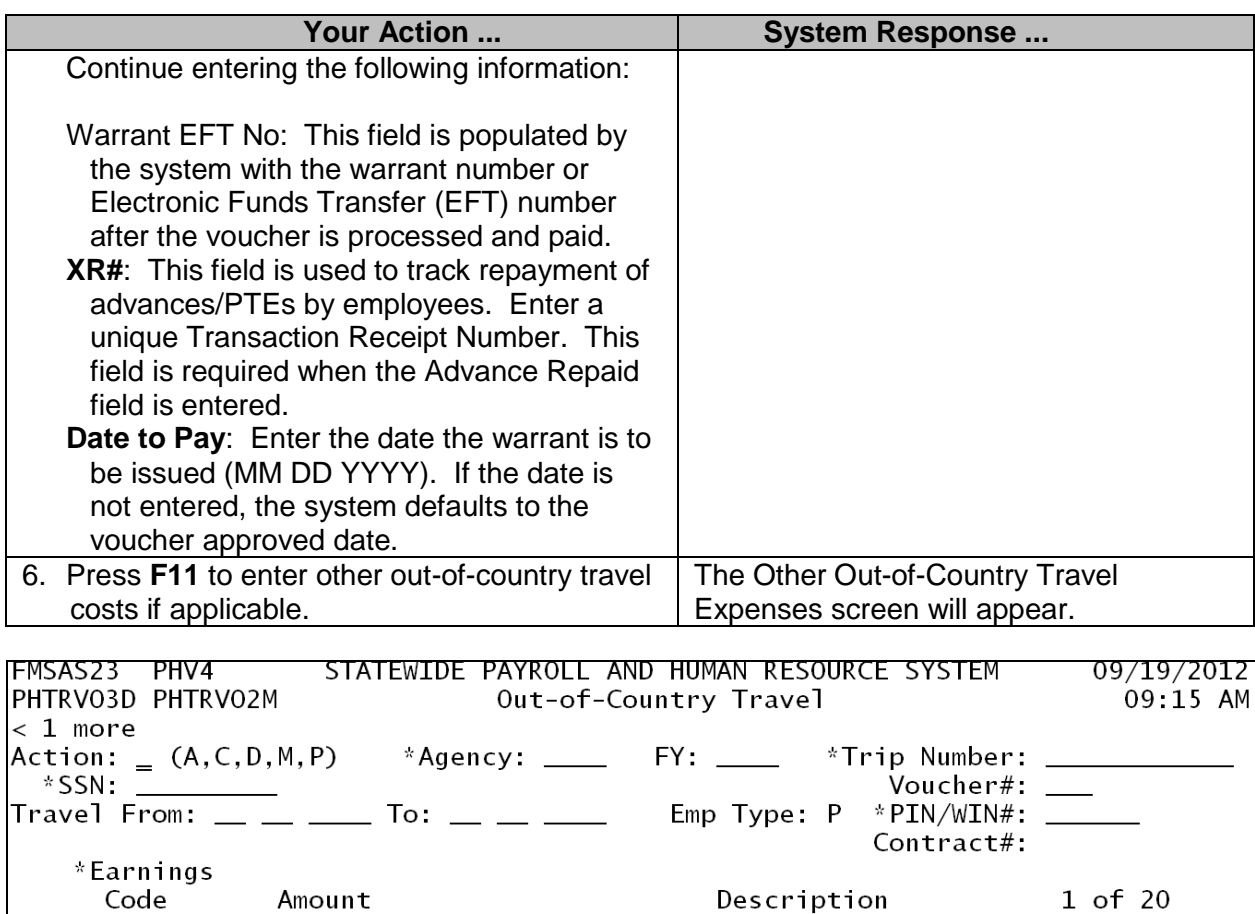

Description 1 of 20

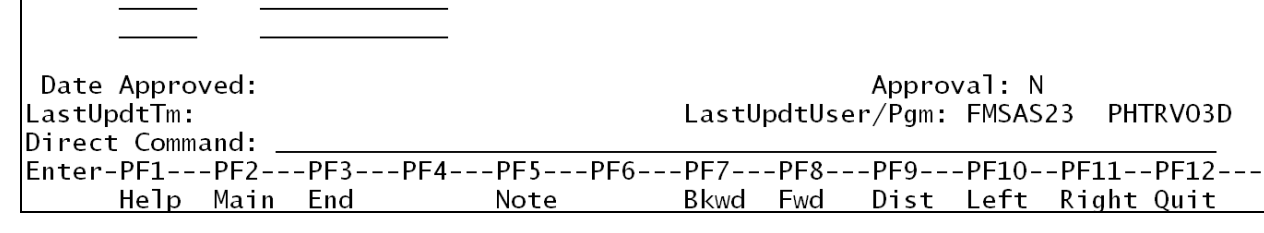

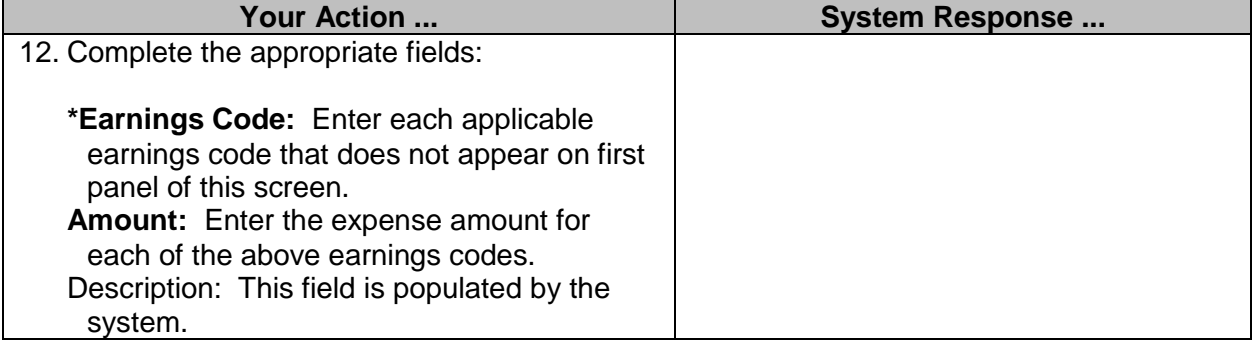

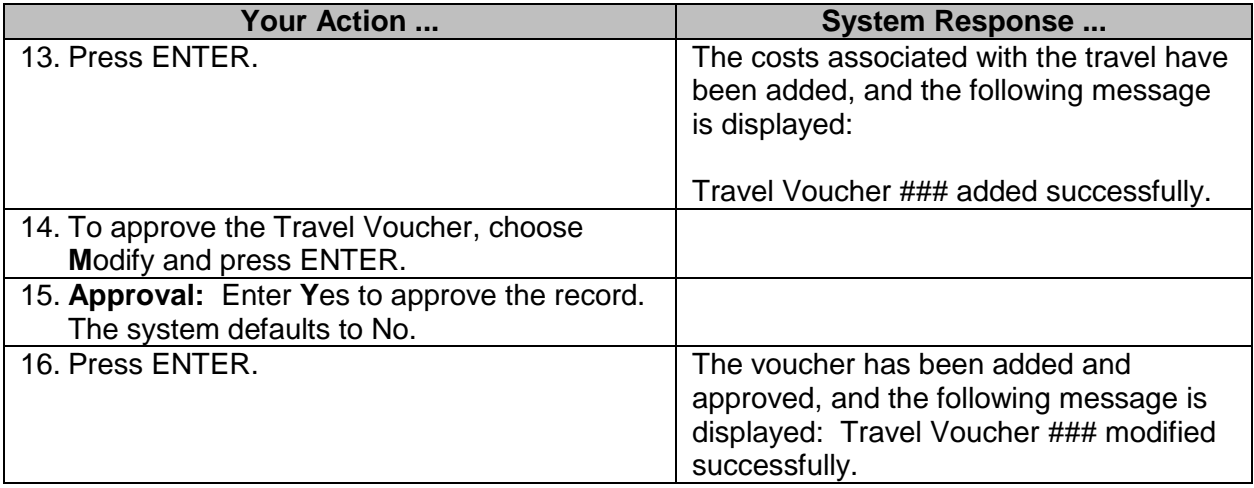